# Liebert OpenComms<sup>TM</sup> 485 **Quick Start Guide**

# *INSTALL*

- Locate the Intellislot option for your Liebert equipment.
- You might need to remove a plastic Intellislot cover.
- Insert the OpenComms 485 Card into the Intellislot bay.
- Secure the card with the supplied screws.
- Connect RS-485 cable.

**IGM**: The card ships with IGM service enabled. (No configuration is required for IGM communications.)

**Modbus**: To assign a server ID address, use the Service Terminal to configure the card. Proceed to Steps 2 & 3.

# *CONNECT THE CABLE*

- Locate the blue serial configuration cable (null modem) that shipped with the card.
	- Connect the configuration cable to the DB-9 port on the card and to a COM port on your PC.

# *CONFIGURE THE CARD*

**Use terminal emulation software.** such as HyperTerminal<sup>TM</sup>, to open a direct connection to the card.

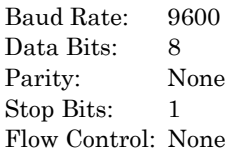

- ï Press **ENTER** for the Main Menu, above right.
- ï Select option **1** and press **enter** to access the communications settings, shown at right.
- ï Enter **1** and press **enter** to enable the Modbus application.
- ï At the next screen, enter **3** to access the screen to set the server ID for the OC-485 card (the ID default is 1, but may be any number up to 255). In the example below right, the server ID is  $\frac{a_2}{a_2}$ .
- ï Press **Esc** to return to the Main Menu.
- ï Enter **X** and press **Enter** to exit HyperTerminal, save your changes and reboot the card.

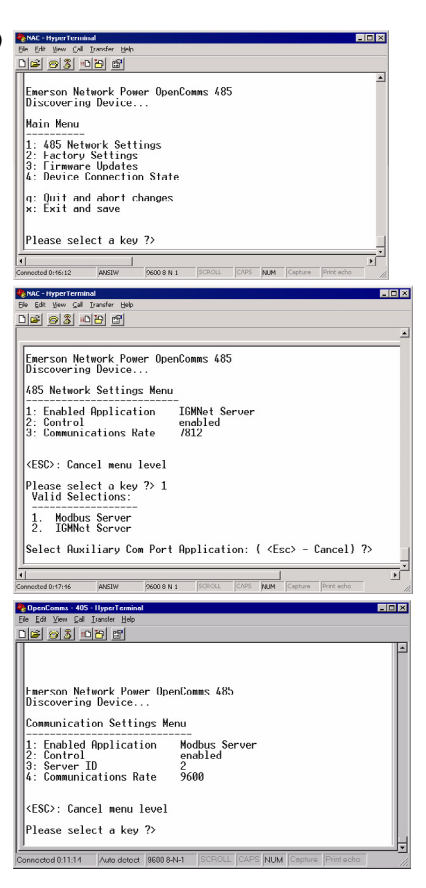

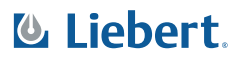

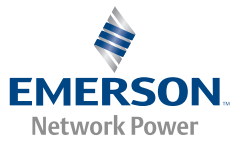

## **User Manual**

This Quick Start Guide is designed to give you all the information you need to install and configure the OpenComms 485 Card. A full user manual is available online at **[www.liebert.com](http:\\www.liebert.com)** and covers configuration and integration topics in further detail.

## **SiteScan Support**

The OpenComms 485 card works with the SiteScan Web software to provide monitoring of status, events and trend data of the supported device.

The card may be connected directly to a SiteLink module via the RS-422 port. Product details are available online at **[www.liebert.com](http:\\www.liebert.com)**.

### **Modbus ™ Support**

Building Management Systems maintain a vital role on overall operations on facilities and buildings. Most BMS have the ability to communicate with Modbus devices.

The OpenComms 485 card enables direct Modbus management of the Liebert device in which it is installed. Product details are available online at **[www.liebert.com](http:\\www.liebert.com)**.

## **The Company Behind the Products**

With over a million installations around the globe, Liebert is the world leader in computer protection systems. Since its founding in 1965, Liebert has developed a complete range of support and protection systems for sensitive electronics.

While every precaution has been taken to ensure the accuracy and completeness of this literature, Liebert Corporation assumes no responsibility and disclaims all liability for damages resulting from use of this information or for any errors or omissions.

© 2006 Liebert Corporation All rights reserved throughout the world. Specifications subject to change without notice.

Æ Liebert and the Liebert logo are registered trademarks of Liebert Corporation. All names referred to are trademarks or registered trademarks of their respective owners.

## **Technical Support/Service**

**Web Site** www.liebert.com

#### **Monitoring**

800-222-5877 monitoring@liebert.com Outside the US: 614-841-6755

#### **Locations**

**United States** 1050 Dearborn Drive P.O. Box 29186

Columbus, OH 43229

#### **Europe**

Via Leonardo Da Vinci 8 Zona Industriale Tognana 35028 Piove Di Sacco (PD) Italy +39 049 9719 111 Fax: +39 049 5841 257

#### **Asia**

7/F, Dah Sing Financial Centre 108 Gloucester Road, Wanchai Hong Kong 852 25722201 **SL-28165 (6/06) Rev. 2** Fax: 852 28029250